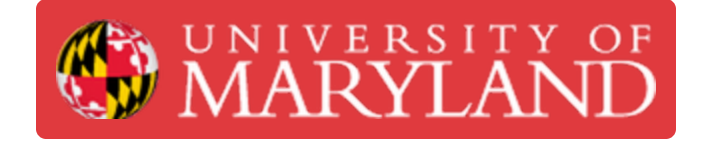

# **Markforged Mark Two: Starting a Print**

Learn how to start a print on the Markforged Mark Two.

**Written By: Nico Willem Lagendyk**

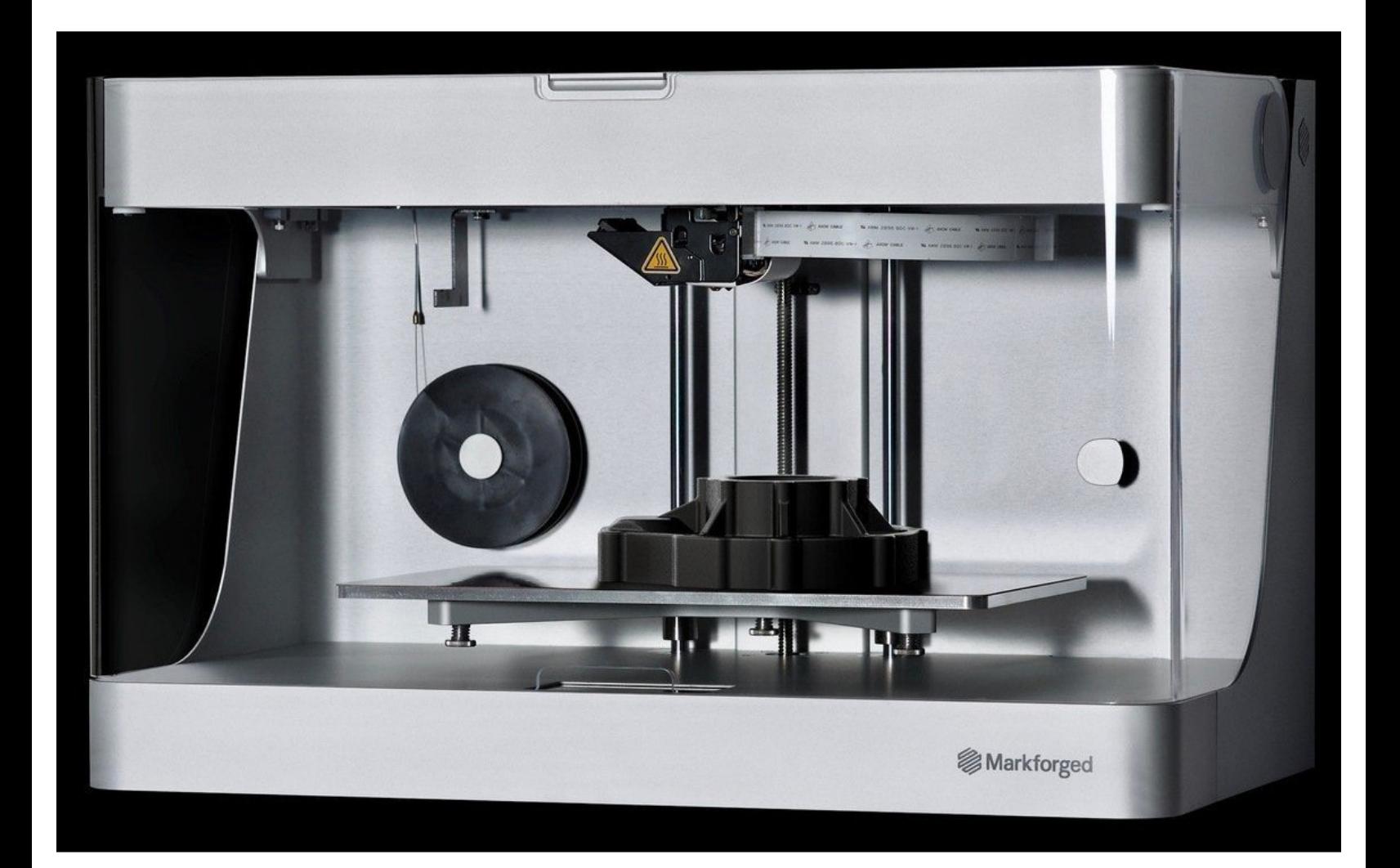

## **Introduction**

This guide will inform the user of the steps necessary to properly start a print on the Markforged Mark Two.

**Images by:** Ashley Recklein, Lance Morris.

#### **Step 1 — Starting a Print**

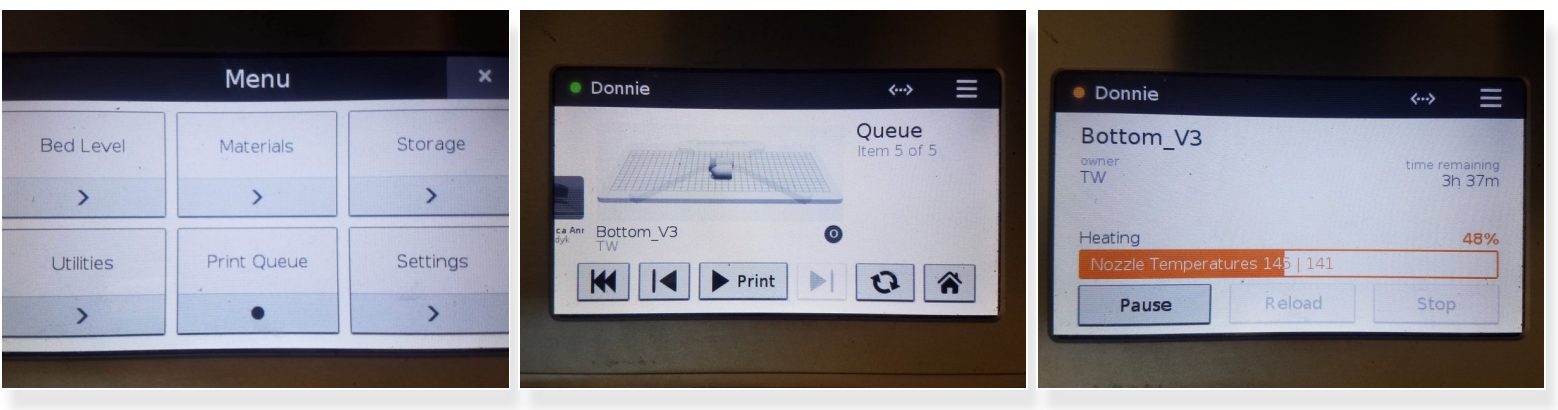

- To print from Eiger generate a job and select **print** (i) Learn more in the **Eiger: [Getting](https://dozuki.umd.edu/Guide/Eiger:+Getting+Started/224) Started Guide**
- To print from the queue:
	- Select **Menu**
	- Select **Print Queue**
	- Select **Print** to print the job onscreen
		- Use the left and right arrows to scroll for other prints

#### **Step 2 — Gluing the Printbed**

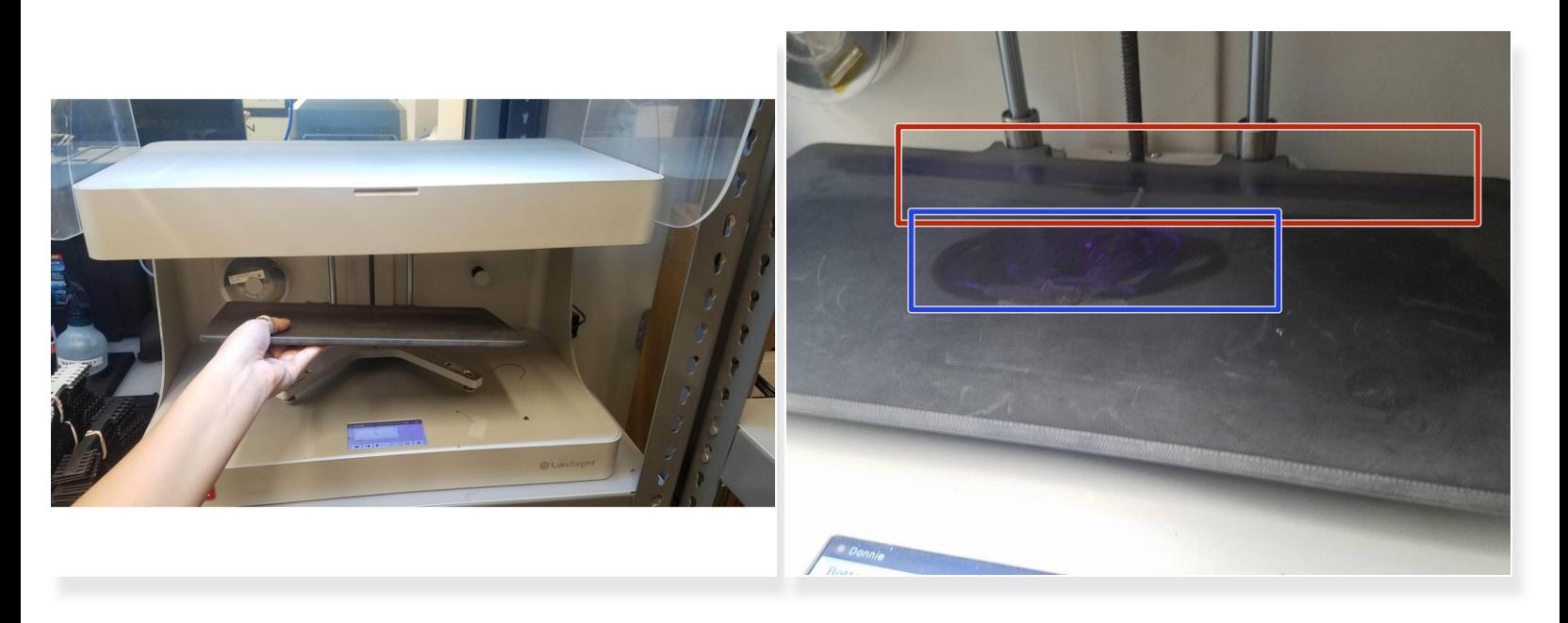

- The Markforged printers have incredible build plate adhesion so you must add a layer of glue to be able to remove your part  $\binom{1}{1}$
- Lift up the plastic **Visor**
- Remove the **build plate** by lifting upwards then pulling out
- Apply a line of glue to the back edge of the build plate where the purge line will be printed
	- $(i)$  Printing with reinforcement will also create a tower near the back left of the plate, so glue this area as well if needed
	- The area that is used for both the purge line and tower should be fairly obvious from slight wear on the build plate  $\bullet$
- Apply a consistent layer of glue where the part will be printed, and be sure to not miss any spots

### **Step 3 — Monitor the First layer**

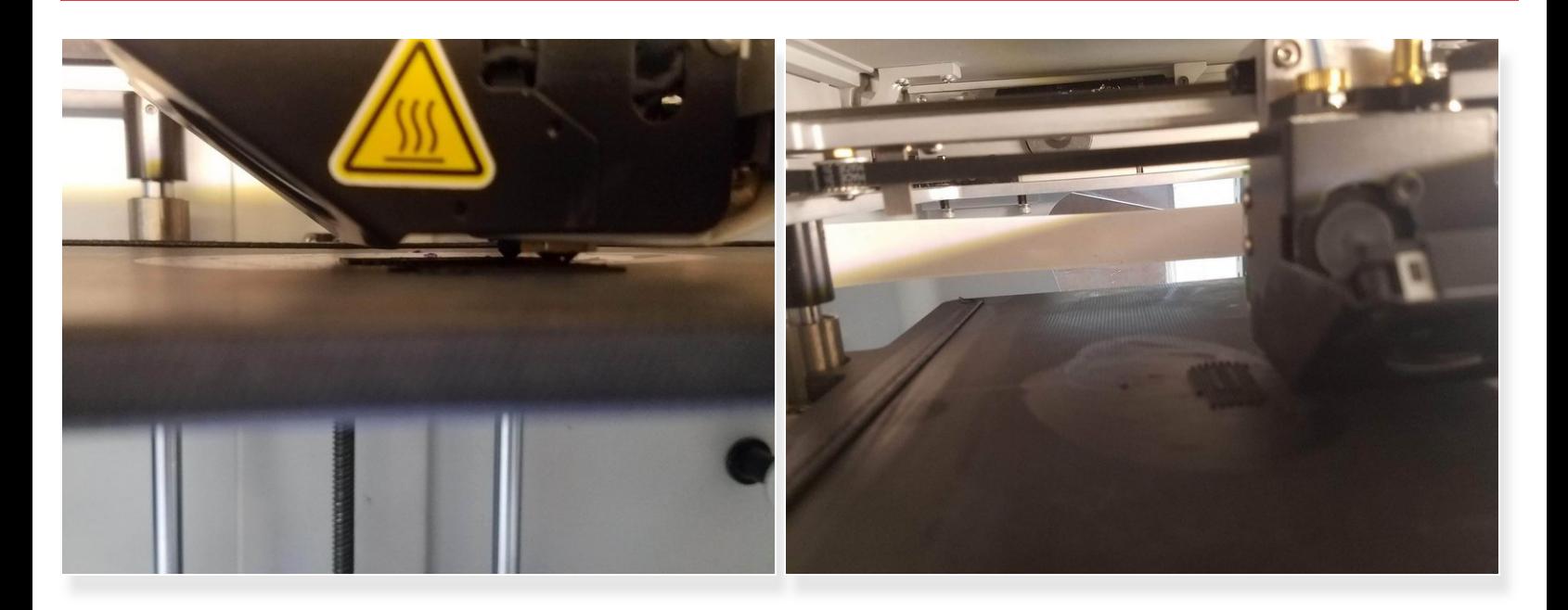

- Check the first layer to ensure good adhesion and even extrusion thickness
- Check intermittently to ensure print success